## **Corrupted Pages**

A while back, the original company had a drive failure. Most of the wiki was recovered, but some of the files were corrupted.

We found that you can find them on wayback! So for each one, you would try to find the old version on wayback, and copy over the old contents.

These are pages that do not have a title in them. That was the only way I could figure out how to find "corrupted" ones since the corrupted ones are well, corrupted, and are missing the actual text contents.

Some may just be redirect pages. But if it is empty, chances are it got corrupted.

## **List of "possibly" corrupted pages**

Note: the way I found these, was to do a file search for any that did not have a title (with  $\equiv$  == $\rightarrow$ ) in them. So a lot of them are not corrupted, they are just pages saying "this page moved…".

If you find one just says "page moved …" and is not blank, remove it from the list.

If the page itself is totally blank, find it on wayback. I've automated 2 different variations on the wiki link used over the years to look it up on wayback. Try the first one first, it will likely be more up to date if it is found. Try second one next if first one finds nothing.

- [User Profile Display \[S\]](https://geodesicsolutions.org/wiki/admin_menu/users_user_groups/list_users/user_profile_display/start) [Wayback 1](https://web.archive.org/web/*/http://geodesicsolutions.com/support/geocore-wiki/doku.php/id,admin_menu;users_user_groups;list_users;user_profile_display;start) [Wayback 2](https://web.archive.org/web/*/http://geodesicsolutions.com/support/wiki/admin_menu/users_user_groups/list_users/user_profile_display/start)
- user data display [Wayback 1](https://web.archive.org/web/*/http://geodesicsolutions.com/support/geocore-wiki/doku.php/id,admin_menu;users_user_groups;list_users;user_data_display;start) [Wayback 2](https://web.archive.org/web/*/http://geodesicsolutions.com/support/wiki/admin_menu/users_user_groups/list_users/user_data_display/start)
- edit user data [Wayback 1](https://web.archive.org/web/*/http://geodesicsolutions.com/support/geocore-wiki/doku.php/id,admin_menu;users_user_groups;list_users;edit_user_data;start) [Wayback 2](https://web.archive.org/web/*/http://geodesicsolutions.com/support/wiki/admin_menu/users_user_groups/list_users/edit_user_data/start)
- [Edit User Profile \[S\]](https://geodesicsolutions.org/wiki/admin_menu/users_user_groups/list_users/edit_user_profile/start) [Wayback 1](https://web.archive.org/web/*/http://geodesicsolutions.com/support/geocore-wiki/doku.php/id,admin_menu;users_user_groups;list_users;edit_user_profile;start) [Wayback 2](https://web.archive.org/web/*/http://geodesicsolutions.com/support/wiki/admin_menu/users_user_groups/list_users/edit_user_profile/start)
- [sidebar](https://geodesicsolutions.org/wiki/sidebar) [Wayback 1](https://web.archive.org/web/*/http://geodesicsolutions.com/support/geocore-wiki/doku.php/id,sidebar) [Wayback 2](https://web.archive.org/web/*/http://geodesicsolutions.com/support/wiki/sidebar)
- [design\\_width](https://geodesicsolutions.org/wiki/startup_tutorial_and_checklist/design_configuration/tempo_specific_html_elements/design_width) [Wayback 1](https://web.archive.org/web/*/http://geodesicsolutions.com/support/geocore-wiki/doku.php/id,startup_tutorial_and_checklist;design_configuration;tempo_specific_html_elements;design_width) [Wayback 2](https://web.archive.org/web/*/http://geodesicsolutions.com/support/wiki/startup_tutorial_and_checklist/design_configuration/tempo_specific_html_elements/design_width)
- banner replacement [Wayback 1](https://web.archive.org/web/*/http://geodesicsolutions.com/support/geocore-wiki/doku.php/id,startup_tutorial_and_checklist;design_configuration;tempo_specific_html_elements;banner_replacement) [Wayback 2](https://web.archive.org/web/*/http://geodesicsolutions.com/support/wiki/startup_tutorial_and_checklist/design_configuration/tempo_specific_html_elements/banner_replacement)
- tempo specific html elements [Wayback 1](https://web.archive.org/web/*/http://geodesicsolutions.com/support/geocore-wiki/doku.php/id,startup_tutorial_and_checklist;design_configuration;tempo_specific_html_elements;start) [Wayback 2](https://web.archive.org/web/*/http://geodesicsolutions.com/support/wiki/startup_tutorial_and_checklist/design_configuration/tempo_specific_html_elements/start)
- front page images [Wayback 1](https://web.archive.org/web/*/http://geodesicsolutions.com/support/geocore-wiki/doku.php/id,startup_tutorial_and_checklist;design_configuration;tempo_specific_html_elements;front_page_images) [Wayback 2](https://web.archive.org/web/*/http://geodesicsolutions.com/support/wiki/startup_tutorial_and_checklist/design_configuration/tempo_specific_html_elements/front_page_images)
- listing details page elements [Wayback 1](https://web.archive.org/web/*/http://geodesicsolutions.com/support/geocore-wiki/doku.php/id,startup_tutorial_and_checklist;design_configuration;fusion_specific_html_elements;listing_details_page_elements) [Wayback 2](https://web.archive.org/web/*/http://geodesicsolutions.com/support/wiki/startup_tutorial_and_checklist/design_configuration/fusion_specific_html_elements/listing_details_page_elements)
- footer changes [Wayback 1](https://web.archive.org/web/*/http://geodesicsolutions.com/support/geocore-wiki/doku.php/id,startup_tutorial_and_checklist;design_configuration;fusion_specific_html_elements;footer_changes) [Wayback 2](https://web.archive.org/web/*/http://geodesicsolutions.com/support/wiki/startup_tutorial_and_checklist/design_configuration/fusion_specific_html_elements/footer_changes)
- site filter display [Wayback 1](https://web.archive.org/web/*/http://geodesicsolutions.com/support/geocore-wiki/doku.php/id,startup_tutorial_and_checklist;design_configuration;fusion_specific_html_elements;site_filter_display) [Wayback 2](https://web.archive.org/web/*/http://geodesicsolutions.com/support/wiki/startup_tutorial_and_checklist/design_configuration/fusion_specific_html_elements/site_filter_display)
- two logos [Wayback 1](https://web.archive.org/web/*/http://geodesicsolutions.com/support/geocore-wiki/doku.php/id,startup_tutorial_and_checklist;design_configuration;fusion_specific_html_elements;two_logos) [Wayback 2](https://web.archive.org/web/*/http://geodesicsolutions.com/support/wiki/startup_tutorial_and_checklist/design_configuration/fusion_specific_html_elements/two_logos)
- add category counts [Wayback 1](https://web.archive.org/web/*/http://geodesicsolutions.com/support/geocore-wiki/doku.php/id,startup_tutorial_and_checklist;design_configuration;fusion_specific_html_elements;add_category_counts) [Wayback 2](https://web.archive.org/web/*/http://geodesicsolutions.com/support/wiki/startup_tutorial_and_checklist/design_configuration/fusion_specific_html_elements/add_category_counts)
- registration template [Wayback 1](https://web.archive.org/web/*/http://geodesicsolutions.com/support/geocore-wiki/doku.php/id,startup_tutorial_and_checklist;design_configuration;fusion_specific_html_elements;registration_template) [Wayback 2](https://web.archive.org/web/*/http://geodesicsolutions.com/support/wiki/startup_tutorial_and_checklist/design_configuration/fusion_specific_html_elements/registration_template)
- fusion specific html elements [Wayback 1](https://web.archive.org/web/*/http://geodesicsolutions.com/support/geocore-wiki/doku.php/id,startup_tutorial_and_checklist;design_configuration;fusion_specific_html_elements;start) [Wayback 2](https://web.archive.org/web/*/http://geodesicsolutions.com/support/wiki/startup_tutorial_and_checklist/design_configuration/fusion_specific_html_elements/start)
- header changes [Wayback 1](https://web.archive.org/web/*/http://geodesicsolutions.com/support/geocore-wiki/doku.php/id,startup_tutorial_and_checklist;design_configuration;fusion_specific_html_elements;header_changes) [Wayback 2](https://web.archive.org/web/*/http://geodesicsolutions.com/support/wiki/startup_tutorial_and_checklist/design_configuration/fusion_specific_html_elements/header_changes)
- color changes [Wayback 1](https://web.archive.org/web/*/http://geodesicsolutions.com/support/geocore-wiki/doku.php/id,startup_tutorial_and_checklist;design_configuration;fusion_specific_html_elements;color_changes) [Wayback 2](https://web.archive.org/web/*/http://geodesicsolutions.com/support/wiki/startup_tutorial_and_checklist/design_configuration/fusion_specific_html_elements/color_changes)
- front page [Wayback 1](https://web.archive.org/web/*/http://geodesicsolutions.com/support/geocore-wiki/doku.php/id,startup_tutorial_and_checklist;design_configuration;fusion_specific_html_elements;front_page) [Wayback 2](https://web.archive.org/web/*/http://geodesicsolutions.com/support/wiki/startup_tutorial_and_checklist/design_configuration/fusion_specific_html_elements/front_page)
- banner locations [Wayback 1](https://web.archive.org/web/*/http://geodesicsolutions.com/support/geocore-wiki/doku.php/id,startup_tutorial_and_checklist;design_configuration;fusion_specific_html_elements;banner_locations) [Wayback 2](https://web.archive.org/web/*/http://geodesicsolutions.com/support/wiki/startup_tutorial_and_checklist/design_configuration/fusion_specific_html_elements/banner_locations)
- listing details page elements [Wayback 1](https://web.archive.org/web/*/http://geodesicsolutions.com/support/geocore-wiki/doku.php/id,startup_tutorial_and_checklist;design_configuration;marquee_specific_html_elements;listing_details_page_elements) [Wayback 2](https://web.archive.org/web/*/http://geodesicsolutions.com/support/wiki/startup_tutorial_and_checklist/design_configuration/marquee_specific_html_elements/listing_details_page_elements)
- display category counts [Wayback 1](https://web.archive.org/web/*/http://geodesicsolutions.com/support/geocore-wiki/doku.php/id,startup_tutorial_and_checklist;design_configuration;marquee_specific_html_elements;display_category_counts) [Wayback 2](https://web.archive.org/web/*/http://geodesicsolutions.com/support/wiki/startup_tutorial_and_checklist/design_configuration/marquee_specific_html_elements/display_category_counts)
- [header\\_bar\\_css](https://geodesicsolutions.org/wiki/startup_tutorial_and_checklist/design_configuration/marquee_specific_html_elements/header_bar_css) [Wayback 1](https://web.archive.org/web/*/http://geodesicsolutions.com/support/geocore-wiki/doku.php/id,startup_tutorial_and_checklist;design_configuration;marquee_specific_html_elements;header_bar_css) [Wayback 2](https://web.archive.org/web/*/http://geodesicsolutions.com/support/wiki/startup_tutorial_and_checklist/design_configuration/marquee_specific_html_elements/header_bar_css)
- two logos [Wayback 1](https://web.archive.org/web/*/http://geodesicsolutions.com/support/geocore-wiki/doku.php/id,startup_tutorial_and_checklist;design_configuration;marquee_specific_html_elements;two_logos) [Wayback 2](https://web.archive.org/web/*/http://geodesicsolutions.com/support/wiki/startup_tutorial_and_checklist/design_configuration/marquee_specific_html_elements/two_logos)
- registration code page [Wayback 1](https://web.archive.org/web/*/http://geodesicsolutions.com/support/geocore-wiki/doku.php/id,startup_tutorial_and_checklist;design_configuration;marquee_specific_html_elements;registration_code_page) [Wayback 2](https://web.archive.org/web/*/http://geodesicsolutions.com/support/wiki/startup_tutorial_and_checklist/design_configuration/marquee_specific_html_elements/registration_code_page)
- marquee specific html elements [Wayback 1](https://web.archive.org/web/*/http://geodesicsolutions.com/support/geocore-wiki/doku.php/id,startup_tutorial_and_checklist;design_configuration;marquee_specific_html_elements;start) [Wayback 2](https://web.archive.org/web/*/http://geodesicsolutions.com/support/wiki/startup_tutorial_and_checklist/design_configuration/marquee_specific_html_elements/start)
- adjust design\_width [Wayback 1](https://web.archive.org/web/*/http://geodesicsolutions.com/support/geocore-wiki/doku.php/id,startup_tutorial_and_checklist;design_configuration;marquee_specific_html_elements;adjust_design_width) [Wayback 2](https://web.archive.org/web/*/http://geodesicsolutions.com/support/wiki/startup_tutorial_and_checklist/design_configuration/marquee_specific_html_elements/adjust_design_width)
- front page specifics [Wayback 1](https://web.archive.org/web/*/http://geodesicsolutions.com/support/geocore-wiki/doku.php/id,startup_tutorial_and_checklist;design_configuration;marquee_specific_html_elements;front_page_specifics) [Wayback 2](https://web.archive.org/web/*/http://geodesicsolutions.com/support/wiki/startup_tutorial_and_checklist/design_configuration/marquee_specific_html_elements/front_page_specifics)
- v16 default design [Wayback 1](https://web.archive.org/web/*/http://geodesicsolutions.com/support/geocore-wiki/doku.php/id,startup_tutorial_and_checklist;design_configuration;v16_default_design;start) [Wayback 2](https://web.archive.org/web/*/http://geodesicsolutions.com/support/wiki/startup_tutorial_and_checklist/design_configuration/v16_default_design/start)
- mobile hacks [Wayback 1](https://web.archive.org/web/*/http://geodesicsolutions.com/support/geocore-wiki/doku.php/id,startup_tutorial_and_checklist;design_configuration;v16_default_design;mobile_hacks) [Wayback 2](https://web.archive.org/web/*/http://geodesicsolutions.com/support/wiki/startup_tutorial_and_checklist/design_configuration/v16_default_design/mobile_hacks)
- getting alternate template sets [Wayback 1](https://web.archive.org/web/*/http://geodesicsolutions.com/support/geocore-wiki/doku.php/id,startup_tutorial_and_checklist;design_configuration;design_tools;design_template_sets;upload_alternate_template_designs;getting_alternate_template_sets) [Wayback 2](https://web.archive.org/web/*/http://geodesicsolutions.com/support/wiki/startup_tutorial_and_checklist/design_configuration/design_tools/design_template_sets/upload_alternate_template_designs/getting_alternate_template_sets)
- insert text alternate template sets [Wayback 1](https://web.archive.org/web/*/http://geodesicsolutions.com/support/geocore-wiki/doku.php/id,startup_tutorial_and_checklist;design_configuration;design_tools;design_template_sets;upload_alternate_template_designs;insert_text_alternate_template_sets) [Wayback 2](https://web.archive.org/web/*/http://geodesicsolutions.com/support/wiki/startup_tutorial_and_checklist/design_configuration/design_tools/design_template_sets/upload_alternate_template_designs/insert_text_alternate_template_sets)
- upload alternate template designs [Wayback 1](https://web.archive.org/web/*/http://geodesicsolutions.com/support/geocore-wiki/doku.php/id,startup_tutorial_and_checklist;design_configuration;design_tools;design_template_sets;upload_alternate_template_designs;start) [Wayback 2](https://web.archive.org/web/*/http://geodesicsolutions.com/support/wiki/startup_tutorial_and_checklist/design_configuration/design_tools/design_template_sets/upload_alternate_template_designs/start)
- [translation](https://geodesicsolutions.org/wiki/startup_tutorial_and_checklist/design_configuration/design_tools/design_template_sets/upload_alternate_template_designs/translation) [Wayback 1](https://web.archive.org/web/*/http://geodesicsolutions.com/support/geocore-wiki/doku.php/id,startup_tutorial_and_checklist;design_configuration;design_tools;design_template_sets;upload_alternate_template_designs;translation) [Wayback 2](https://web.archive.org/web/*/http://geodesicsolutions.com/support/wiki/startup_tutorial_and_checklist/design_configuration/design_tools/design_template_sets/upload_alternate_template_designs/translation)
- insert alternate template sets [Wayback 1](https://web.archive.org/web/*/http://geodesicsolutions.com/support/geocore-wiki/doku.php/id,startup_tutorial_and_checklist;design_configuration;design_tools;design_template_sets;upload_alternate_template_designs;insert_alternate_template_sets) [Wayback 2](https://web.archive.org/web/*/http://geodesicsolutions.com/support/wiki/startup_tutorial_and_checklist/design_configuration/design_tools/design_template_sets/upload_alternate_template_designs/insert_alternate_template_sets)
- extra page changes [Wayback 1](https://web.archive.org/web/*/http://geodesicsolutions.com/support/geocore-wiki/doku.php/id,startup_tutorial_and_checklist;design_configuration;design_tools;design_template_sets;upload_alternate_template_designs;extra_page_changes) [Wayback 2](https://web.archive.org/web/*/http://geodesicsolutions.com/support/wiki/startup_tutorial_and_checklist/design_configuration/design_tools/design_template_sets/upload_alternate_template_designs/extra_page_changes)
- [system\\_module\\_changes](https://geodesicsolutions.org/wiki/startup_tutorial_and_checklist/design_configuration/design_tools/system_template_changes/system_module_changes) [Wayback 1](https://web.archive.org/web/*/http://geodesicsolutions.com/support/geocore-wiki/doku.php/id,startup_tutorial_and_checklist;design_configuration;design_tools;system_template_changes;system_module_changes) [Wayback 2](https://web.archive.org/web/*/http://geodesicsolutions.com/support/wiki/startup_tutorial_and_checklist/design_configuration/design_tools/system_template_changes/system_module_changes)
- addon changes [Wayback 1](https://web.archive.org/web/*/http://geodesicsolutions.com/support/geocore-wiki/doku.php/id,startup_tutorial_and_checklist;design_configuration;design_tools;system_template_changes;addon_changes) [Wayback 2](https://web.archive.org/web/*/http://geodesicsolutions.com/support/wiki/startup_tutorial_and_checklist/design_configuration/design_tools/system_template_changes/addon_changes)
- system template changes [Wayback 1](https://web.archive.org/web/*/http://geodesicsolutions.com/support/geocore-wiki/doku.php/id,startup_tutorial_and_checklist;design_configuration;design_tools;system_template_changes;start) [Wayback 2](https://web.archive.org/web/*/http://geodesicsolutions.com/support/wiki/startup_tutorial_and_checklist/design_configuration/design_tools/system_template_changes/start)
- keeping update ready [Wayback 1](https://web.archive.org/web/*/http://geodesicsolutions.com/support/geocore-wiki/doku.php/id,startup_tutorial_and_checklist;design_configuration;design_tools;system_template_changes;keeping_update_ready) [Wayback 2](https://web.archive.org/web/*/http://geodesicsolutions.com/support/wiki/startup_tutorial_and_checklist/design_configuration/design_tools/system_template_changes/keeping_update_ready)
- detail collection [Wayback 1](https://web.archive.org/web/*/http://geodesicsolutions.com/support/geocore-wiki/doku.php/id,startup_tutorial_and_checklist;design_configuration;design_tools;system_template_changes;common_template_changes;detail_collection) [Wayback 2](https://web.archive.org/web/*/http://geodesicsolutions.com/support/wiki/startup_tutorial_and_checklist/design_configuration/design_tools/system_template_changes/common_template_changes/detail_collection)
- force questions public [Wayback 1](https://web.archive.org/web/*/http://geodesicsolutions.com/support/geocore-wiki/doku.php/id,startup_tutorial_and_checklist;design_configuration;design_tools;system_template_changes;common_template_changes;force_questions_public) [Wayback 2](https://web.archive.org/web/*/http://geodesicsolutions.com/support/wiki/startup_tutorial_and_checklist/design_configuration/design_tools/system_template_changes/common_template_changes/force_questions_public)
- search form 1 module [Wayback 1](https://web.archive.org/web/*/http://geodesicsolutions.com/support/geocore-wiki/doku.php/id,startup_tutorial_and_checklist;design_configuration;design_tools;system_template_changes;common_template_changes;search_form_1_module) [Wayback 2](https://web.archive.org/web/*/http://geodesicsolutions.com/support/wiki/startup_tutorial_and_checklist/design_configuration/design_tools/system_template_changes/common_template_changes/search_form_1_module)
- common template changes [Wayback 1](https://web.archive.org/web/*/http://geodesicsolutions.com/support/geocore-wiki/doku.php/id,startup_tutorial_and_checklist;design_configuration;design_tools;system_template_changes;common_template_changes;start) [Wayback 2](https://web.archive.org/web/*/http://geodesicsolutions.com/support/wiki/startup_tutorial_and_checklist/design_configuration/design_tools/system_template_changes/common_template_changes/start)
- contact seller form [Wayback 1](https://web.archive.org/web/*/http://geodesicsolutions.com/support/geocore-wiki/doku.php/id,startup_tutorial_and_checklist;design_configuration;design_tools;system_template_changes;common_template_changes;contact_seller_form) [Wayback 2](https://web.archive.org/web/*/http://geodesicsolutions.com/support/wiki/startup_tutorial_and_checklist/design_configuration/design_tools/system_template_changes/common_template_changes/contact_seller_form)
- remove reserve [Wayback 1](https://web.archive.org/web/*/http://geodesicsolutions.com/support/geocore-wiki/doku.php/id,startup_tutorial_and_checklist;design_configuration;design_tools;system_template_changes;common_template_changes;remove_reserve) [Wayback 2](https://web.archive.org/web/*/http://geodesicsolutions.com/support/wiki/startup_tutorial_and_checklist/design_configuration/design_tools/system_template_changes/common_template_changes/remove_reserve)
- [registration\\_form](https://geodesicsolutions.org/wiki/startup_tutorial_and_checklist/design_configuration/design_tools/system_template_changes/common_template_changes/registration_form) [Wayback 1](https://web.archive.org/web/*/http://geodesicsolutions.com/support/geocore-wiki/doku.php/id,startup_tutorial_and_checklist;design_configuration;design_tools;system_template_changes;common_template_changes;registration_form) [Wayback 2](https://web.archive.org/web/*/http://geodesicsolutions.com/support/wiki/startup_tutorial_and_checklist/design_configuration/design_tools/system_template_changes/common_template_changes/registration_form)
- user import fields [Wayback 1](https://web.archive.org/web/*/http://geodesicsolutions.com/support/geocore-wiki/doku.php/id,startup_tutorial_and_checklist;usability_configuration;importing_features;user_import_fields) [Wayback 2](https://web.archive.org/web/*/http://geodesicsolutions.com/support/wiki/startup_tutorial_and_checklist/usability_configuration/importing_features/user_import_fields)
- importing features [Wayback 1](https://web.archive.org/web/*/http://geodesicsolutions.com/support/geocore-wiki/doku.php/id,startup_tutorial_and_checklist;usability_configuration;importing_features;start) [Wayback 2](https://web.archive.org/web/*/http://geodesicsolutions.com/support/wiki/startup_tutorial_and_checklist/usability_configuration/importing_features/start)
- user import [Wayback 1](https://web.archive.org/web/*/http://geodesicsolutions.com/support/geocore-wiki/doku.php/id,startup_tutorial_and_checklist;usability_configuration;importing_features;user_import) [Wayback 2](https://web.archive.org/web/*/http://geodesicsolutions.com/support/wiki/startup_tutorial_and_checklist/usability_configuration/importing_features/user_import)
- user import errors [Wayback 1](https://web.archive.org/web/*/http://geodesicsolutions.com/support/geocore-wiki/doku.php/id,startup_tutorial_and_checklist;usability_configuration;importing_features;user_import_errors) [Wayback 2](https://web.archive.org/web/*/http://geodesicsolutions.com/support/wiki/startup_tutorial_and_checklist/usability_configuration/importing_features/user_import_errors)
- [admin\\_approves\\_registration](https://geodesicsolutions.org/wiki/startup_tutorial_and_checklist/usability_configuration/stopping_spam/admin_approves_registration) [Wayback 1](https://web.archive.org/web/*/http://geodesicsolutions.com/support/geocore-wiki/doku.php/id,startup_tutorial_and_checklist;usability_configuration;stopping_spam;admin_approves_registration) [Wayback 2](https://web.archive.org/web/*/http://geodesicsolutions.com/support/wiki/startup_tutorial_and_checklist/usability_configuration/stopping_spam/admin_approves_registration)
- email verification [Wayback 1](https://web.archive.org/web/*/http://geodesicsolutions.com/support/geocore-wiki/doku.php/id,startup_tutorial_and_checklist;usability_configuration;stopping_spam;email_verification) [Wayback 2](https://web.archive.org/web/*/http://geodesicsolutions.com/support/wiki/startup_tutorial_and_checklist/usability_configuration/stopping_spam/email_verification)
- security image login [Wayback 1](https://web.archive.org/web/*/http://geodesicsolutions.com/support/geocore-wiki/doku.php/id,startup_tutorial_and_checklist;usability_configuration;stopping_spam;security_image_login) [Wayback 2](https://web.archive.org/web/*/http://geodesicsolutions.com/support/wiki/startup_tutorial_and_checklist/usability_configuration/stopping_spam/security_image_login)
- contact seller registered use [Wayback 1](https://web.archive.org/web/*/http://geodesicsolutions.com/support/geocore-wiki/doku.php/id,startup_tutorial_and_checklist;usability_configuration;stopping_spam;contact_seller_registered_use) [Wayback 2](https://web.archive.org/web/*/http://geodesicsolutions.com/support/wiki/startup_tutorial_and_checklist/usability_configuration/stopping_spam/contact_seller_registered_use)
- user suspension [Wayback 1](https://web.archive.org/web/*/http://geodesicsolutions.com/support/geocore-wiki/doku.php/id,startup_tutorial_and_checklist;usability_configuration;stopping_spam;user_suspension) [Wayback 2](https://web.archive.org/web/*/http://geodesicsolutions.com/support/wiki/startup_tutorial_and_checklist/usability_configuration/stopping_spam/user_suspension)
- charging for placement [Wayback 1](https://web.archive.org/web/*/http://geodesicsolutions.com/support/geocore-wiki/doku.php/id,startup_tutorial_and_checklist;usability_configuration;stopping_spam;charging_for_placement) [Wayback 2](https://web.archive.org/web/*/http://geodesicsolutions.com/support/wiki/startup_tutorial_and_checklist/usability_configuration/stopping_spam/charging_for_placement)
- ip banning [Wayback 1](https://web.archive.org/web/*/http://geodesicsolutions.com/support/geocore-wiki/doku.php/id,startup_tutorial_and_checklist;usability_configuration;stopping_spam;ip_banning) [Wayback 2](https://web.archive.org/web/*/http://geodesicsolutions.com/support/wiki/startup_tutorial_and_checklist/usability_configuration/stopping_spam/ip_banning)
- blinkcopy admin [Wayback 1](https://web.archive.org/web/*/http://geodesicsolutions.com/support/geocore-wiki/doku.php/id,startup_tutorial_and_checklist;usability_configuration;stopping_spam;blinkcopy_admin) [Wayback 2](https://web.archive.org/web/*/http://geodesicsolutions.com/support/wiki/startup_tutorial_and_checklist/usability_configuration/stopping_spam/blinkcopy_admin)
- security image contact seller [Wayback 1](https://web.archive.org/web/*/http://geodesicsolutions.com/support/geocore-wiki/doku.php/id,startup_tutorial_and_checklist;usability_configuration;stopping_spam;security_image_contact_seller) [Wayback 2](https://web.archive.org/web/*/http://geodesicsolutions.com/support/wiki/startup_tutorial_and_checklist/usability_configuration/stopping_spam/security_image_contact_seller)
- stopping spam [Wayback 1](https://web.archive.org/web/*/http://geodesicsolutions.com/support/geocore-wiki/doku.php/id,startup_tutorial_and_checklist;usability_configuration;stopping_spam;start) [Wayback 2](https://web.archive.org/web/*/http://geodesicsolutions.com/support/wiki/startup_tutorial_and_checklist/usability_configuration/stopping_spam/start)
- verified user [Wayback 1](https://web.archive.org/web/*/http://geodesicsolutions.com/support/geocore-wiki/doku.php/id,startup_tutorial_and_checklist;usability_configuration;stopping_spam;verified_user) [Wayback 2](https://web.archive.org/web/*/http://geodesicsolutions.com/support/wiki/startup_tutorial_and_checklist/usability_configuration/stopping_spam/verified_user)
- security image registration [Wayback 1](https://web.archive.org/web/*/http://geodesicsolutions.com/support/geocore-wiki/doku.php/id,startup_tutorial_and_checklist;usability_configuration;stopping_spam;security_image_registration) [Wayback 2](https://web.archive.org/web/*/http://geodesicsolutions.com/support/wiki/startup_tutorial_and_checklist/usability_configuration/stopping_spam/security_image_registration)
- security image\_listing\_placement [Wayback 1](https://web.archive.org/web/*/http://geodesicsolutions.com/support/geocore-wiki/doku.php/id,startup_tutorial_and_checklist;usability_configuration;stopping_spam;security_image_listing_placement) [Wayback 2](https://web.archive.org/web/*/http://geodesicsolutions.com/support/wiki/startup_tutorial_and_checklist/usability_configuration/stopping_spam/security_image_listing_placement)
- contact seller email ip address [Wayback 1](https://web.archive.org/web/*/http://geodesicsolutions.com/support/geocore-wiki/doku.php/id,startup_tutorial_and_checklist;usability_configuration;stopping_spam;contact_seller_email_ip_address) [Wayback 2](https://web.archive.org/web/*/http://geodesicsolutions.com/support/wiki/startup_tutorial_and_checklist/usability_configuration/stopping_spam/contact_seller_email_ip_address)
- contact seller limits [Wayback 1](https://web.archive.org/web/*/http://geodesicsolutions.com/support/geocore-wiki/doku.php/id,startup_tutorial_and_checklist;usability_configuration;stopping_spam;contact_seller_limits) [Wayback 2](https://web.archive.org/web/*/http://geodesicsolutions.com/support/wiki/startup_tutorial_and_checklist/usability_configuration/stopping_spam/contact_seller_limits)
- setup subdomain [Wayback 1](https://web.archive.org/web/*/http://geodesicsolutions.com/support/geocore-wiki/doku.php/id,startup_tutorial_and_checklist;usability_configuration;browsing_filter;geographic_navigation_subdomains;setup_subdomain) [Wayback 2](https://web.archive.org/web/*/http://geodesicsolutions.com/support/wiki/startup_tutorial_and_checklist/usability_configuration/browsing_filter/geographic_navigation_subdomains/setup_subdomain)
- geographic navigation subdomains [Wayback 1](https://web.archive.org/web/*/http://geodesicsolutions.com/support/geocore-wiki/doku.php/id,startup_tutorial_and_checklist;usability_configuration;browsing_filter;geographic_navigation_subdomains;start) [Wayback 2](https://web.archive.org/web/*/http://geodesicsolutions.com/support/wiki/startup_tutorial_and_checklist/usability_configuration/browsing_filter/geographic_navigation_subdomains/start)
- force full subdomain [Wayback 1](https://web.archive.org/web/*/http://geodesicsolutions.com/support/geocore-wiki/doku.php/id,startup_tutorial_and_checklist;usability_configuration;browsing_filter;geographic_navigation_subdomains;force_full_subdomain) [Wayback 2](https://web.archive.org/web/*/http://geodesicsolutions.com/support/wiki/startup_tutorial_and_checklist/usability_configuration/browsing_filter/geographic_navigation_subdomains/force_full_subdomain)
- browsing filter types [Wayback 1](https://web.archive.org/web/*/http://geodesicsolutions.com/support/geocore-wiki/doku.php/id,startup_tutorial_and_checklist;usability_configuration;browsing_filter;site_browser_feature;browsing_filter_types) [Wayback 2](https://web.archive.org/web/*/http://geodesicsolutions.com/support/wiki/startup_tutorial_and_checklist/usability_configuration/browsing_filter/site_browser_feature/browsing_filter_types)
- configure site filters [Wayback 1](https://web.archive.org/web/*/http://geodesicsolutions.com/support/geocore-wiki/doku.php/id,startup_tutorial_and_checklist;usability_configuration;browsing_filter;site_browser_feature;configure_site_filters) [Wayback 2](https://web.archive.org/web/*/http://geodesicsolutions.com/support/wiki/startup_tutorial_and_checklist/usability_configuration/browsing_filter/site_browser_feature/configure_site_filters)
- [site\\_browser\\_feature](https://geodesicsolutions.org/wiki/startup_tutorial_and_checklist/usability_configuration/browsing_filter/site_browser_feature/start) [Wayback 1](https://web.archive.org/web/*/http://geodesicsolutions.com/support/geocore-wiki/doku.php/id,startup_tutorial_and_checklist;usability_configuration;browsing_filter;site_browser_feature;start) [Wayback 2](https://web.archive.org/web/*/http://geodesicsolutions.com/support/wiki/startup_tutorial_and_checklist/usability_configuration/browsing_filter/site_browser_feature/start)
- selecting region [Wayback 1](https://web.archive.org/web/*/http://geodesicsolutions.com/support/geocore-wiki/doku.php/id,startup_tutorial_and_checklist;usability_configuration;browsing_filter;geographic_navigation_filter;selecting_region) [Wayback 2](https://web.archive.org/web/*/http://geodesicsolutions.com/support/wiki/startup_tutorial_and_checklist/usability_configuration/browsing_filter/geographic_navigation_filter/selecting_region)
- geographic navigation filter [Wayback 1](https://web.archive.org/web/*/http://geodesicsolutions.com/support/geocore-wiki/doku.php/id,startup_tutorial_and_checklist;usability_configuration;browsing_filter;geographic_navigation_filter;start) [Wayback 2](https://web.archive.org/web/*/http://geodesicsolutions.com/support/wiki/startup_tutorial_and_checklist/usability_configuration/browsing_filter/geographic_navigation_filter/start)
- showing region [Wayback 1](https://web.archive.org/web/*/http://geodesicsolutions.com/support/geocore-wiki/doku.php/id,startup_tutorial_and_checklist;usability_configuration;browsing_filter;geographic_navigation_filter;showing_region) [Wayback 2](https://web.archive.org/web/*/http://geodesicsolutions.com/support/wiki/startup_tutorial_and_checklist/usability_configuration/browsing_filter/geographic_navigation_filter/showing_region)
- [registration](https://geodesicsolutions.org/wiki/startup_tutorial_and_checklist/usability_configuration/setting_up_ssl_https/registration) [Wayback 1](https://web.archive.org/web/*/http://geodesicsolutions.com/support/geocore-wiki/doku.php/id,startup_tutorial_and_checklist;usability_configuration;setting_up_ssl_https;registration) [Wayback 2](https://web.archive.org/web/*/http://geodesicsolutions.com/support/wiki/startup_tutorial_and_checklist/usability_configuration/setting_up_ssl_https/registration)
- whole site [Wayback 1](https://web.archive.org/web/*/http://geodesicsolutions.com/support/geocore-wiki/doku.php/id,startup_tutorial_and_checklist;usability_configuration;setting_up_ssl_https;whole_site) [Wayback 2](https://web.archive.org/web/*/http://geodesicsolutions.com/support/wiki/startup_tutorial_and_checklist/usability_configuration/setting_up_ssl_https/whole_site)
- [login\\_placement\\_management](https://geodesicsolutions.org/wiki/startup_tutorial_and_checklist/usability_configuration/setting_up_ssl_https/login_placement_management) [Wayback 1](https://web.archive.org/web/*/http://geodesicsolutions.com/support/geocore-wiki/doku.php/id,startup_tutorial_and_checklist;usability_configuration;setting_up_ssl_https;login_placement_management) [Wayback 2](https://web.archive.org/web/*/http://geodesicsolutions.com/support/wiki/startup_tutorial_and_checklist/usability_configuration/setting_up_ssl_https/login_placement_management)
- setting up ssl https [Wayback 1](https://web.archive.org/web/*/http://geodesicsolutions.com/support/geocore-wiki/doku.php/id,startup_tutorial_and_checklist;usability_configuration;setting_up_ssl_https;start) [Wayback 2](https://web.archive.org/web/*/http://geodesicsolutions.com/support/wiki/startup_tutorial_and_checklist/usability_configuration/setting_up_ssl_https/start)
- profile pic addon [Wayback 1](https://web.archive.org/web/*/http://geodesicsolutions.com/support/geocore-wiki/doku.php/id,startup_tutorial_and_checklist;usability_configuration;client_side_user_management;profile_pic_addon;start) [Wayback 2](https://web.archive.org/web/*/http://geodesicsolutions.com/support/wiki/startup_tutorial_and_checklist/usability_configuration/client_side_user_management/profile_pic_addon/start)
- client side admin tool [Wayback 1](https://web.archive.org/web/*/http://geodesicsolutions.com/support/geocore-wiki/doku.php/id,startup_tutorial_and_checklist;usability_configuration;client_side_user_management;profile_pic_addon;client_side_admin_tool) [Wayback 2](https://web.archive.org/web/*/http://geodesicsolutions.com/support/wiki/startup_tutorial_and_checklist/usability_configuration/client_side_user_management/profile_pic_addon/client_side_admin_tool)
- client side display [Wayback 1](https://web.archive.org/web/*/http://geodesicsolutions.com/support/geocore-wiki/doku.php/id,startup_tutorial_and_checklist;usability_configuration;auction_specific_features;auction_feedback;client_side_display) [Wayback 2](https://web.archive.org/web/*/http://geodesicsolutions.com/support/wiki/startup_tutorial_and_checklist/usability_configuration/auction_specific_features/auction_feedback/client_side_display)
- admin feedback management [Wayback 1](https://web.archive.org/web/*/http://geodesicsolutions.com/support/geocore-wiki/doku.php/id,startup_tutorial_and_checklist;usability_configuration;auction_specific_features;auction_feedback;admin_feedback_management) [Wayback 2](https://web.archive.org/web/*/http://geodesicsolutions.com/support/wiki/startup_tutorial_and_checklist/usability_configuration/auction_specific_features/auction_feedback/admin_feedback_management)
- auction feedback [Wayback 1](https://web.archive.org/web/*/http://geodesicsolutions.com/support/geocore-wiki/doku.php/id,startup_tutorial_and_checklist;usability_configuration;auction_specific_features;auction_feedback;start) [Wayback 2](https://web.archive.org/web/*/http://geodesicsolutions.com/support/wiki/startup_tutorial_and_checklist/usability_configuration/auction_specific_features/auction_feedback/start)
- client side feedback management [Wayback 1](https://web.archive.org/web/*/http://geodesicsolutions.com/support/geocore-wiki/doku.php/id,startup_tutorial_and_checklist;usability_configuration;auction_specific_features;auction_feedback;client_side_feedback_management) [Wayback 2](https://web.archive.org/web/*/http://geodesicsolutions.com/support/wiki/startup_tutorial_and_checklist/usability_configuration/auction_specific_features/auction_feedback/client_side_feedback_management)
- seller rating summary [Wayback 1](https://web.archive.org/web/*/http://geodesicsolutions.com/support/geocore-wiki/doku.php/id,startup_tutorial_and_checklist;usability_configuration;auction_specific_features;auction_feedback;seller_rating_summary) [Wayback 2](https://web.archive.org/web/*/http://geodesicsolutions.com/support/wiki/startup_tutorial_and_checklist/usability_configuration/auction_specific_features/auction_feedback/seller_rating_summary)
- listing placement steps [Wayback 1](https://web.archive.org/web/*/http://geodesicsolutions.com/support/geocore-wiki/doku.php/id,startup_tutorial_and_checklist;usability_configuration;listing_placement_configuration;listing_placement_steps) [Wayback 2](https://web.archive.org/web/*/http://geodesicsolutions.com/support/wiki/startup_tutorial_and_checklist/usability_configuration/listing_placement_configuration/listing_placement_steps)
- [wysiwyg\\_use](https://geodesicsolutions.org/wiki/startup_tutorial_and_checklist/usability_configuration/listing_placement_configuration/wysiwyg_use) [Wayback 1](https://web.archive.org/web/*/http://geodesicsolutions.com/support/geocore-wiki/doku.php/id,startup_tutorial_and_checklist;usability_configuration;listing_placement_configuration;wysiwyg_use) [Wayback 2](https://web.archive.org/web/*/http://geodesicsolutions.com/support/wiki/startup_tutorial_and_checklist/usability_configuration/listing_placement_configuration/wysiwyg_use)
- preview popout [Wayback 1](https://web.archive.org/web/*/http://geodesicsolutions.com/support/geocore-wiki/doku.php/id,startup_tutorial_and_checklist;usability_configuration;listing_placement_configuration;preview_popout) [Wayback 2](https://web.archive.org/web/*/http://geodesicsolutions.com/support/wiki/startup_tutorial_and_checklist/usability_configuration/listing_placement_configuration/preview_popout)
- listing placement configuration [Wayback 1](https://web.archive.org/web/*/http://geodesicsolutions.com/support/geocore-wiki/doku.php/id,startup_tutorial_and_checklist;usability_configuration;listing_placement_configuration;start) [Wayback 2](https://web.archive.org/web/*/http://geodesicsolutions.com/support/wiki/startup_tutorial_and_checklist/usability_configuration/listing_placement_configuration/start)
- skip checkout [Wayback 1](https://web.archive.org/web/*/http://geodesicsolutions.com/support/geocore-wiki/doku.php/id,startup_tutorial_and_checklist;usability_configuration;listing_placement_configuration;skip_checkout) [Wayback 2](https://web.archive.org/web/*/http://geodesicsolutions.com/support/wiki/startup_tutorial_and_checklist/usability_configuration/listing_placement_configuration/skip_checkout)
- disable unused addons [Wayback 1](https://web.archive.org/web/*/http://geodesicsolutions.com/support/geocore-wiki/doku.php/id,startup_tutorial_and_checklist;usability_configuration;speeding_up_page_load;disable_unused_addons) [Wayback 2](https://web.archive.org/web/*/http://geodesicsolutions.com/support/wiki/startup_tutorial_and_checklist/usability_configuration/speeding_up_page_load/disable_unused_addons)
- use filters [Wayback 1](https://web.archive.org/web/*/http://geodesicsolutions.com/support/geocore-wiki/doku.php/id,startup_tutorial_and_checklist;usability_configuration;speeding_up_page_load;use_filters) [Wayback 2](https://web.archive.org/web/*/http://geodesicsolutions.com/support/wiki/startup_tutorial_and_checklist/usability_configuration/speeding_up_page_load/use_filters)
- cron routine setup [Wayback 1](https://web.archive.org/web/*/http://geodesicsolutions.com/support/geocore-wiki/doku.php/id,startup_tutorial_and_checklist;usability_configuration;speeding_up_page_load;cron_routine_setup) [Wayback 2](https://web.archive.org/web/*/http://geodesicsolutions.com/support/wiki/startup_tutorial_and_checklist/usability_configuration/speeding_up_page_load/cron_routine_setup)
- category dropdown depth [Wayback 1](https://web.archive.org/web/*/http://geodesicsolutions.com/support/geocore-wiki/doku.php/id,startup_tutorial_and_checklist;usability_configuration;speeding_up_page_load;category_dropdown_depth) [Wayback 2](https://web.archive.org/web/*/http://geodesicsolutions.com/support/wiki/startup_tutorial_and_checklist/usability_configuration/speeding_up_page_load/category_dropdown_depth)
- use external cdn [Wayback 1](https://web.archive.org/web/*/http://geodesicsolutions.com/support/geocore-wiki/doku.php/id,startup_tutorial_and_checklist;usability_configuration;speeding_up_page_load;use_external_cdn) [Wayback 2](https://web.archive.org/web/*/http://geodesicsolutions.com/support/wiki/startup_tutorial_and_checklist/usability_configuration/speeding_up_page_load/use_external_cdn)
- use combine minify [Wayback 1](https://web.archive.org/web/*/http://geodesicsolutions.com/support/geocore-wiki/doku.php/id,startup_tutorial_and_checklist;usability_configuration;speeding_up_page_load;use_combine_minify) [Wayback 2](https://web.archive.org/web/*/http://geodesicsolutions.com/support/wiki/startup_tutorial_and_checklist/usability_configuration/speeding_up_page_load/use_combine_minify)
- caching system [Wayback 1](https://web.archive.org/web/*/http://geodesicsolutions.com/support/geocore-wiki/doku.php/id,startup_tutorial_and_checklist;usability_configuration;speeding_up_page_load;caching_system) [Wayback 2](https://web.archive.org/web/*/http://geodesicsolutions.com/support/wiki/startup_tutorial_and_checklist/usability_configuration/speeding_up_page_load/caching_system)
- reduce upload image size [Wayback 1](https://web.archive.org/web/*/http://geodesicsolutions.com/support/geocore-wiki/doku.php/id,startup_tutorial_and_checklist;usability_configuration;speeding_up_page_load;reduce_upload_image_size) [Wayback 2](https://web.archive.org/web/*/http://geodesicsolutions.com/support/wiki/startup_tutorial_and_checklist/usability_configuration/speeding_up_page_load/reduce_upload_image_size)
- site filter counts [Wayback 1](https://web.archive.org/web/*/http://geodesicsolutions.com/support/geocore-wiki/doku.php/id,startup_tutorial_and_checklist;usability_configuration;speeding_up_page_load;site_filter_counts) [Wayback 2](https://web.archive.org/web/*/http://geodesicsolutions.com/support/wiki/startup_tutorial_and_checklist/usability_configuration/speeding_up_page_load/site_filter_counts)
- turn off new icon [Wayback 1](https://web.archive.org/web/*/http://geodesicsolutions.com/support/geocore-wiki/doku.php/id,startup_tutorial_and_checklist;usability_configuration;speeding_up_page_load;turn_off_new_icon) [Wayback 2](https://web.archive.org/web/*/http://geodesicsolutions.com/support/wiki/startup_tutorial_and_checklist/usability_configuration/speeding_up_page_load/turn_off_new_icon)
- client share listings [Wayback 1](https://web.archive.org/web/*/http://geodesicsolutions.com/support/geocore-wiki/doku.php/id,startup_tutorial_and_checklist;usability_configuration;connecting_with_social_sites;sharing_listings;client_share_listings) [Wayback 2](https://web.archive.org/web/*/http://geodesicsolutions.com/support/wiki/startup_tutorial_and_checklist/usability_configuration/connecting_with_social_sites/sharing_listings/client_share_listings)
- browse share listings [Wayback 1](https://web.archive.org/web/*/http://geodesicsolutions.com/support/geocore-wiki/doku.php/id,startup_tutorial_and_checklist;usability_configuration;connecting_with_social_sites;sharing_listings;browse_share_listings) [Wayback 2](https://web.archive.org/web/*/http://geodesicsolutions.com/support/wiki/startup_tutorial_and_checklist/usability_configuration/connecting_with_social_sites/sharing_listings/browse_share_listings)
- sharing listings [Wayback 1](https://web.archive.org/web/*/http://geodesicsolutions.com/support/geocore-wiki/doku.php/id,startup_tutorial_and_checklist;usability_configuration;connecting_with_social_sites;sharing_listings;start) [Wayback 2](https://web.archive.org/web/*/http://geodesicsolutions.com/support/wiki/startup_tutorial_and_checklist/usability_configuration/connecting_with_social_sites/sharing_listings/start)
- getting facebook app [Wayback 1](https://web.archive.org/web/*/http://geodesicsolutions.com/support/geocore-wiki/doku.php/id,startup_tutorial_and_checklist;usability_configuration;connecting_with_social_sites;facebook_comments_insertion;getting_facebook_app) [Wayback 2](https://web.archive.org/web/*/http://geodesicsolutions.com/support/wiki/startup_tutorial_and_checklist/usability_configuration/connecting_with_social_sites/facebook_comments_insertion/getting_facebook_app)
- inserting facebook app [Wayback 1](https://web.archive.org/web/*/http://geodesicsolutions.com/support/geocore-wiki/doku.php/id,startup_tutorial_and_checklist;usability_configuration;connecting_with_social_sites;facebook_comments_insertion;inserting_facebook_app) [Wayback 2](https://web.archive.org/web/*/http://geodesicsolutions.com/support/wiki/startup_tutorial_and_checklist/usability_configuration/connecting_with_social_sites/facebook_comments_insertion/inserting_facebook_app)
- facebook comments insertion [Wayback 1](https://web.archive.org/web/*/http://geodesicsolutions.com/support/geocore-wiki/doku.php/id,startup_tutorial_and_checklist;usability_configuration;connecting_with_social_sites;facebook_comments_insertion;start) [Wayback 2](https://web.archive.org/web/*/http://geodesicsolutions.com/support/wiki/startup_tutorial_and_checklist/usability_configuration/connecting_with_social_sites/facebook_comments_insertion/start)
- display form in details [Wayback 1](https://web.archive.org/web/*/http://geodesicsolutions.com/support/geocore-wiki/doku.php/id,startup_tutorial_and_checklist;feature_configuration;classified_specific_features;vote_comment_system;display_form_in_details) [Wayback 2](https://web.archive.org/web/*/http://geodesicsolutions.com/support/wiki/startup_tutorial_and_checklist/feature_configuration/classified_specific_features/vote_comment_system/display_form_in_details)
- [vote\\_comment\\_system](https://geodesicsolutions.org/wiki/startup_tutorial_and_checklist/feature_configuration/classified_specific_features/vote_comment_system/start) [Wayback 1](https://web.archive.org/web/*/http://geodesicsolutions.com/support/geocore-wiki/doku.php/id,startup_tutorial_and_checklist;feature_configuration;classified_specific_features;vote_comment_system;start) [Wayback 2](https://web.archive.org/web/*/http://geodesicsolutions.com/support/wiki/startup_tutorial_and_checklist/feature_configuration/classified_specific_features/vote_comment_system/start)
- display comments in details [Wayback 1](https://web.archive.org/web/*/http://geodesicsolutions.com/support/geocore-wiki/doku.php/id,startup_tutorial_and_checklist;feature_configuration;classified_specific_features;vote_comment_system;display_comments_in_details) [Wayback 2](https://web.archive.org/web/*/http://geodesicsolutions.com/support/wiki/startup_tutorial_and_checklist/feature_configuration/classified_specific_features/vote_comment_system/display_comments_in_details)
- [paypal\\_standard](https://geodesicsolutions.org/wiki/startup_tutorial_and_checklist/feature_configuration/payments/off_site_gateways/paypal_standard) [Wayback 1](https://web.archive.org/web/*/http://geodesicsolutions.com/support/geocore-wiki/doku.php/id,startup_tutorial_and_checklist;feature_configuration;payments;off_site_gateways;paypal_standard) [Wayback 2](https://web.archive.org/web/*/http://geodesicsolutions.com/support/wiki/startup_tutorial_and_checklist/feature_configuration/payments/off_site_gateways/paypal_standard)
- off site gateways [Wayback 1](https://web.archive.org/web/*/http://geodesicsolutions.com/support/geocore-wiki/doku.php/id,startup_tutorial_and_checklist;feature_configuration;payments;off_site_gateways;start) [Wayback 2](https://web.archive.org/web/*/http://geodesicsolutions.com/support/wiki/startup_tutorial_and_checklist/feature_configuration/payments/off_site_gateways/start)
- paypal standard [Wayback 1](https://web.archive.org/web/*/http://geodesicsolutions.com/support/geocore-wiki/doku.php/id,startup_tutorial_and_checklist;feature_configuration;payments;seller_buyer_payments;paypal_standard) [Wayback 2](https://web.archive.org/web/*/http://geodesicsolutions.com/support/wiki/startup_tutorial_and_checklist/feature_configuration/payments/seller_buyer_payments/paypal_standard)
- seller buyer payments [Wayback 1](https://web.archive.org/web/*/http://geodesicsolutions.com/support/geocore-wiki/doku.php/id,startup_tutorial_and_checklist;feature_configuration;payments;seller_buyer_payments;start) [Wayback 2](https://web.archive.org/web/*/http://geodesicsolutions.com/support/wiki/startup_tutorial_and_checklist/feature_configuration/payments/seller_buyer_payments/start)
- client side configuration [Wayback 1](https://web.archive.org/web/*/http://geodesicsolutions.com/support/geocore-wiki/doku.php/id,startup_tutorial_and_checklist;feature_configuration;payments;seller_buyer_payments;client_side_configuration) [Wayback 2](https://web.archive.org/web/*/http://geodesicsolutions.com/support/wiki/startup_tutorial_and_checklist/feature_configuration/payments/seller_buyer_payments/client_side_configuration)
- paypal chain [Wayback 1](https://web.archive.org/web/*/http://geodesicsolutions.com/support/geocore-wiki/doku.php/id,startup_tutorial_and_checklist;feature_configuration;payments;seller_buyer_payments;paypal_chain) [Wayback 2](https://web.archive.org/web/*/http://geodesicsolutions.com/support/wiki/startup_tutorial_and_checklist/feature_configuration/payments/seller_buyer_payments/paypal_chain)
- site balance configuration [Wayback 1](https://web.archive.org/web/*/http://geodesicsolutions.com/support/geocore-wiki/doku.php/id,startup_tutorial_and_checklist;feature_configuration;payments;site_balance_configuration;start) [Wayback 2](https://web.archive.org/web/*/http://geodesicsolutions.com/support/wiki/startup_tutorial_and_checklist/feature_configuration/payments/site_balance_configuration/start)
- [postivie\\_balances](https://geodesicsolutions.org/wiki/startup_tutorial_and_checklist/feature_configuration/payments/site_balance_configuration/postivie_balances) [Wayback 1](https://web.archive.org/web/*/http://geodesicsolutions.com/support/geocore-wiki/doku.php/id,startup_tutorial_and_checklist;feature_configuration;payments;site_balance_configuration;postivie_balances) [Wayback 2](https://web.archive.org/web/*/http://geodesicsolutions.com/support/wiki/startup_tutorial_and_checklist/feature_configuration/payments/site_balance_configuration/postivie_balances)
- negative balances client side [Wayback 1](https://web.archive.org/web/*/http://geodesicsolutions.com/support/geocore-wiki/doku.php/id,startup_tutorial_and_checklist;feature_configuration;payments;site_balance_configuration;negative_balances_client_side) [Wayback 2](https://web.archive.org/web/*/http://geodesicsolutions.com/support/wiki/startup_tutorial_and_checklist/feature_configuration/payments/site_balance_configuration/negative_balances_client_side)
- negative balances [Wayback 1](https://web.archive.org/web/*/http://geodesicsolutions.com/support/geocore-wiki/doku.php/id,startup_tutorial_and_checklist;feature_configuration;payments;site_balance_configuration;negative_balances) [Wayback 2](https://web.archive.org/web/*/http://geodesicsolutions.com/support/wiki/startup_tutorial_and_checklist/feature_configuration/payments/site_balance_configuration/negative_balances)
- sellers storefront [Wayback 1](https://web.archive.org/web/*/http://geodesicsolutions.com/support/geocore-wiki/doku.php/id,startup_tutorial_and_checklist;feature_configuration;exporting_listings;rss_feed;seller_specific_examples;sellers_storefront) [Wayback 2](https://web.archive.org/web/*/http://geodesicsolutions.com/support/wiki/startup_tutorial_and_checklist/feature_configuration/exporting_listings/rss_feed/seller_specific_examples/sellers_storefront)
- seller specific examples [Wayback 1](https://web.archive.org/web/*/http://geodesicsolutions.com/support/geocore-wiki/doku.php/id,startup_tutorial_and_checklist;feature_configuration;exporting_listings;rss_feed;seller_specific_examples;start) [Wayback 2](https://web.archive.org/web/*/http://geodesicsolutions.com/support/wiki/startup_tutorial_and_checklist/feature_configuration/exporting_listings/rss_feed/seller_specific_examples/start)
- pushing to social sites [Wayback 1](https://web.archive.org/web/*/http://geodesicsolutions.com/support/geocore-wiki/doku.php/id,startup_tutorial_and_checklist;feature_configuration;exporting_listings;rss_feed;seller_specific_examples;pushing_to_social_sites) [Wayback 2](https://web.archive.org/web/*/http://geodesicsolutions.com/support/wiki/startup_tutorial_and_checklist/feature_configuration/exporting_listings/rss_feed/seller_specific_examples/pushing_to_social_sites)
- sellers other listing page [Wayback 1](https://web.archive.org/web/*/http://geodesicsolutions.com/support/geocore-wiki/doku.php/id,startup_tutorial_and_checklist;feature_configuration;exporting_listings;rss_feed;seller_specific_examples;sellers_other_listing_page) [Wayback 2](https://web.archive.org/web/*/http://geodesicsolutions.com/support/wiki/startup_tutorial_and_checklist/feature_configuration/exporting_listings/rss_feed/seller_specific_examples/sellers_other_listing_page)
- listing details page [Wayback 1](https://web.archive.org/web/*/http://geodesicsolutions.com/support/geocore-wiki/doku.php/id,startup_tutorial_and_checklist;feature_configuration;exporting_listings;rss_feed;seller_specific_examples;listing_details_page) [Wayback 2](https://web.archive.org/web/*/http://geodesicsolutions.com/support/wiki/startup_tutorial_and_checklist/feature_configuration/exporting_listings/rss_feed/seller_specific_examples/listing_details_page)
- choose what date to export [Wayback 1](https://web.archive.org/web/*/http://geodesicsolutions.com/support/geocore-wiki/doku.php/id,startup_tutorial_and_checklist;feature_configuration;exporting_listings;listing_exporter_addon;choose_what_date_to_export) [Wayback 2](https://web.archive.org/web/*/http://geodesicsolutions.com/support/wiki/startup_tutorial_and_checklist/feature_configuration/exporting_listings/listing_exporter_addon/choose_what_date_to_export)
- choose what to export [Wayback 1](https://web.archive.org/web/*/http://geodesicsolutions.com/support/geocore-wiki/doku.php/id,startup_tutorial_and_checklist;feature_configuration;exporting_listings;listing_exporter_addon;choose_what_to_export) [Wayback 2](https://web.archive.org/web/*/http://geodesicsolutions.com/support/wiki/startup_tutorial_and_checklist/feature_configuration/exporting_listings/listing_exporter_addon/choose_what_to_export)
- listing exporter addon [Wayback 1](https://web.archive.org/web/*/http://geodesicsolutions.com/support/geocore-wiki/doku.php/id,startup_tutorial_and_checklist;feature_configuration;exporting_listings;listing_exporter_addon;start) [Wayback 2](https://web.archive.org/web/*/http://geodesicsolutions.com/support/wiki/startup_tutorial_and_checklist/feature_configuration/exporting_listings/listing_exporter_addon/start)
- save export criteria [Wayback 1](https://web.archive.org/web/*/http://geodesicsolutions.com/support/geocore-wiki/doku.php/id,startup_tutorial_and_checklist;feature_configuration;exporting_listings;listing_exporter_addon;save_export_criteria) [Wayback 2](https://web.archive.org/web/*/http://geodesicsolutions.com/support/wiki/startup_tutorial_and_checklist/feature_configuration/exporting_listings/listing_exporter_addon/save_export_criteria)
- option two business field [Wayback 1](https://web.archive.org/web/*/http://geodesicsolutions.com/support/geocore-wiki/doku.php/id,startup_tutorial_and_checklist;feature_configuration;registration_configurations;user_group_selection_at_registration;registration_code;selection_options;option_two_business_field) [Wayback 2](https://web.archive.org/web/*/http://geodesicsolutions.com/support/wiki/startup_tutorial_and_checklist/feature_configuration/registration_configurations/user_group_selection_at_registration/registration_code/selection_options/option_two_business_field)
- selection options [Wayback 1](https://web.archive.org/web/*/http://geodesicsolutions.com/support/geocore-wiki/doku.php/id,startup_tutorial_and_checklist;feature_configuration;registration_configurations;user_group_selection_at_registration;registration_code;selection_options;start) [Wayback 2](https://web.archive.org/web/*/http://geodesicsolutions.com/support/wiki/startup_tutorial_and_checklist/feature_configuration/registration_configurations/user_group_selection_at_registration/registration_code/selection_options/start)
- option three links [Wayback 1](https://web.archive.org/web/*/http://geodesicsolutions.com/support/geocore-wiki/doku.php/id,startup_tutorial_and_checklist;feature_configuration;registration_configurations;user_group_selection_at_registration;registration_code;selection_options;option_three_links) [Wayback 2](https://web.archive.org/web/*/http://geodesicsolutions.com/support/wiki/startup_tutorial_and_checklist/feature_configuration/registration_configurations/user_group_selection_at_registration/registration_code/selection_options/option_three_links)
- option 4 html form [Wayback 1](https://web.archive.org/web/*/http://geodesicsolutions.com/support/geocore-wiki/doku.php/id,startup_tutorial_and_checklist;feature_configuration;registration_configurations;user_group_selection_at_registration;registration_code;selection_options;option_4_html_form) [Wayback 2](https://web.archive.org/web/*/http://geodesicsolutions.com/support/wiki/startup_tutorial_and_checklist/feature_configuration/registration_configurations/user_group_selection_at_registration/registration_code/selection_options/option_4_html_form)
- option 1 default [Wayback 1](https://web.archive.org/web/*/http://geodesicsolutions.com/support/geocore-wiki/doku.php/id,startup_tutorial_and_checklist;feature_configuration;registration_configurations;user_group_selection_at_registration;registration_code;selection_options;option_1_default) [Wayback 2](https://web.archive.org/web/*/http://geodesicsolutions.com/support/wiki/startup_tutorial_and_checklist/feature_configuration/registration_configurations/user_group_selection_at_registration/registration_code/selection_options/option_1_default)
- registration code [Wayback 1](https://web.archive.org/web/*/http://geodesicsolutions.com/support/geocore-wiki/doku.php/id,startup_tutorial_and_checklist;feature_configuration;registration_configurations;user_group_selection_at_registration;registration_code;start) [Wayback 2](https://web.archive.org/web/*/http://geodesicsolutions.com/support/wiki/startup_tutorial_and_checklist/feature_configuration/registration_configurations/user_group_selection_at_registration/registration_code/start)
- user group selection at registration [Wayback 1](https://web.archive.org/web/*/http://geodesicsolutions.com/support/geocore-wiki/doku.php/id,startup_tutorial_and_checklist;feature_configuration;registration_configurations;user_group_selection_at_registration;start) [Wayback 2](https://web.archive.org/web/*/http://geodesicsolutions.com/support/wiki/startup_tutorial_and_checklist/feature_configuration/registration_configurations/user_group_selection_at_registration/start)
- [turn\\_off\\_selection](https://geodesicsolutions.org/wiki/startup_tutorial_and_checklist/feature_configuration/registration_configurations/user_group_selection_at_registration/turn_off_selection) [Wayback 1](https://web.archive.org/web/*/http://geodesicsolutions.com/support/geocore-wiki/doku.php/id,startup_tutorial_and_checklist;feature_configuration;registration_configurations;user_group_selection_at_registration;turn_off_selection) [Wayback 2](https://web.archive.org/web/*/http://geodesicsolutions.com/support/wiki/startup_tutorial_and_checklist/feature_configuration/registration_configurations/user_group_selection_at_registration/turn_off_selection)
- field label edit [Wayback 1](https://web.archive.org/web/*/http://geodesicsolutions.com/support/geocore-wiki/doku.php/id,startup_tutorial_and_checklist;feature_configuration;registration_configurations;registration_form_changes;field_label_edit) [Wayback 2](https://web.archive.org/web/*/http://geodesicsolutions.com/support/wiki/startup_tutorial_and_checklist/feature_configuration/registration_configurations/registration_form_changes/field_label_edit)
- [username\\_password](https://geodesicsolutions.org/wiki/startup_tutorial_and_checklist/feature_configuration/registration_configurations/registration_form_changes/username_password) [Wayback 1](https://web.archive.org/web/*/http://geodesicsolutions.com/support/geocore-wiki/doku.php/id,startup_tutorial_and_checklist;feature_configuration;registration_configurations;registration_form_changes;username_password) [Wayback 2](https://web.archive.org/web/*/http://geodesicsolutions.com/support/wiki/startup_tutorial_and_checklist/feature_configuration/registration_configurations/registration_form_changes/username_password)
- standard fields [Wayback 1](https://web.archive.org/web/*/http://geodesicsolutions.com/support/geocore-wiki/doku.php/id,startup_tutorial_and_checklist;feature_configuration;registration_configurations;registration_form_changes;standard_fields) [Wayback 2](https://web.archive.org/web/*/http://geodesicsolutions.com/support/wiki/startup_tutorial_and_checklist/feature_configuration/registration_configurations/registration_form_changes/standard_fields)
- registration optional fields [Wayback 1](https://web.archive.org/web/*/http://geodesicsolutions.com/support/geocore-wiki/doku.php/id,startup_tutorial_and_checklist;feature_configuration;registration_configurations;registration_form_changes;registration_optional_fields) [Wayback 2](https://web.archive.org/web/*/http://geodesicsolutions.com/support/wiki/startup_tutorial_and_checklist/feature_configuration/registration_configurations/registration_form_changes/registration_optional_fields)
- registration form changes [Wayback 1](https://web.archive.org/web/*/http://geodesicsolutions.com/support/geocore-wiki/doku.php/id,startup_tutorial_and_checklist;feature_configuration;registration_configurations;registration_form_changes;start) [Wayback 2](https://web.archive.org/web/*/http://geodesicsolutions.com/support/wiki/startup_tutorial_and_checklist/feature_configuration/registration_configurations/registration_form_changes/start)
- address region fields [Wayback 1](https://web.archive.org/web/*/http://geodesicsolutions.com/support/geocore-wiki/doku.php/id,startup_tutorial_and_checklist;feature_configuration;registration_configurations;registration_form_changes;address_region_fields) [Wayback 2](https://web.archive.org/web/*/http://geodesicsolutions.com/support/wiki/startup_tutorial_and_checklist/feature_configuration/registration_configurations/registration_form_changes/address_region_fields)
- listing settings [Wayback 1](https://web.archive.org/web/*/http://geodesicsolutions.com/support/geocore-wiki/doku.php/id,startup_tutorial_and_checklist;feature_configuration;listing_settings;start) [Wayback 2](https://web.archive.org/web/*/http://geodesicsolutions.com/support/wiki/startup_tutorial_and_checklist/feature_configuration/listing_settings/start)
- storefront customize [Wayback 1](https://web.archive.org/web/*/http://geodesicsolutions.com/support/geocore-wiki/doku.php/id,startup_tutorial_and_checklist;feature_configuration;addons;storefront;client_storefront_management;storefront_customize) [Wayback 2](https://web.archive.org/web/*/http://geodesicsolutions.com/support/wiki/startup_tutorial_and_checklist/feature_configuration/addons/storefront/client_storefront_management/storefront_customize)
- storefront categories pages [Wayback 1](https://web.archive.org/web/*/http://geodesicsolutions.com/support/geocore-wiki/doku.php/id,startup_tutorial_and_checklist;feature_configuration;addons;storefront;client_storefront_management;storefront_categories_pages) [Wayback 2](https://web.archive.org/web/*/http://geodesicsolutions.com/support/wiki/startup_tutorial_and_checklist/feature_configuration/addons/storefront/client_storefront_management/storefront_categories_pages)
- client storefront management [Wayback 1](https://web.archive.org/web/*/http://geodesicsolutions.com/support/geocore-wiki/doku.php/id,startup_tutorial_and_checklist;feature_configuration;addons;storefront;client_storefront_management;start) [Wayback 2](https://web.archive.org/web/*/http://geodesicsolutions.com/support/wiki/startup_tutorial_and_checklist/feature_configuration/addons/storefront/client_storefront_management/start)
- storefront newsletter [Wayback 1](https://web.archive.org/web/*/http://geodesicsolutions.com/support/geocore-wiki/doku.php/id,startup_tutorial_and_checklist;feature_configuration;addons;storefront;client_storefront_management;storefront_newsletter) [Wayback 2](https://web.archive.org/web/*/http://geodesicsolutions.com/support/wiki/startup_tutorial_and_checklist/feature_configuration/addons/storefront/client_storefront_management/storefront_newsletter)
- not receiving listings [Wayback 1](https://web.archive.org/web/*/http://geodesicsolutions.com/support/geocore-wiki/doku.php/id,startup_tutorial_and_checklist;feature_configuration;addons;adplotter;not_receiving_listings) [Wayback 2](https://web.archive.org/web/*/http://geodesicsolutions.com/support/wiki/startup_tutorial_and_checklist/feature_configuration/addons/adplotter/not_receiving_listings)
- account status [Wayback 1](https://web.archive.org/web/*/http://geodesicsolutions.com/support/geocore-wiki/doku.php/id,startup_tutorial_and_checklist;feature_configuration;addons;adplotter;account_status) [Wayback 2](https://web.archive.org/web/*/http://geodesicsolutions.com/support/wiki/startup_tutorial_and_checklist/feature_configuration/addons/adplotter/account_status)
- adplotter affiliate [Wayback 1](https://web.archive.org/web/*/http://geodesicsolutions.com/support/geocore-wiki/doku.php/id,startup_tutorial_and_checklist;feature_configuration;addons;adplotter;adplotter_affiliate) [Wayback 2](https://web.archive.org/web/*/http://geodesicsolutions.com/support/wiki/startup_tutorial_and_checklist/feature_configuration/addons/adplotter/adplotter_affiliate)
- mapping adplotter categories [Wayback 1](https://web.archive.org/web/*/http://geodesicsolutions.com/support/geocore-wiki/doku.php/id,startup_tutorial_and_checklist;feature_configuration;addons;adplotter;mapping_adplotter_categories) [Wayback 2](https://web.archive.org/web/*/http://geodesicsolutions.com/support/wiki/startup_tutorial_and_checklist/feature_configuration/addons/adplotter/mapping_adplotter_categories)
- [adplotter](https://geodesicsolutions.org/wiki/startup_tutorial_and_checklist/feature_configuration/addons/adplotter/start) [Wayback 1](https://web.archive.org/web/*/http://geodesicsolutions.com/support/geocore-wiki/doku.php/id,startup_tutorial_and_checklist;feature_configuration;addons;adplotter;start) [Wayback 2](https://web.archive.org/web/*/http://geodesicsolutions.com/support/wiki/startup_tutorial_and_checklist/feature_configuration/addons/adplotter/start)
- attention getter image management [Wayback 1](https://web.archive.org/web/*/http://geodesicsolutions.com/support/geocore-wiki/doku.php/id,startup_tutorial_and_checklist;feature_configuration;listing_extras;attention_getter_listing_extra;attention_getter_image_management) [Wayback 2](https://web.archive.org/web/*/http://geodesicsolutions.com/support/wiki/startup_tutorial_and_checklist/feature_configuration/listing_extras/attention_getter_listing_extra/attention_getter_image_management)
- adding attention getter images [Wayback 1](https://web.archive.org/web/*/http://geodesicsolutions.com/support/geocore-wiki/doku.php/id,startup_tutorial_and_checklist;feature_configuration;listing_extras;attention_getter_listing_extra;adding_attention_getter_images) [Wayback 2](https://web.archive.org/web/*/http://geodesicsolutions.com/support/wiki/startup_tutorial_and_checklist/feature_configuration/listing_extras/attention_getter_listing_extra/adding_attention_getter_images)
- attention getter listing extra [Wayback 1](https://web.archive.org/web/*/http://geodesicsolutions.com/support/geocore-wiki/doku.php/id,startup_tutorial_and_checklist;feature_configuration;listing_extras;attention_getter_listing_extra;start) [Wayback 2](https://web.archive.org/web/*/http://geodesicsolutions.com/support/wiki/startup_tutorial_and_checklist/feature_configuration/listing_extras/attention_getter_listing_extra/start)
- delete attention getters [Wayback 1](https://web.archive.org/web/*/http://geodesicsolutions.com/support/geocore-wiki/doku.php/id,startup_tutorial_and_checklist;feature_configuration;listing_extras;attention_getter_listing_extra;delete_attention_getters) [Wayback 2](https://web.archive.org/web/*/http://geodesicsolutions.com/support/wiki/startup_tutorial_and_checklist/feature_configuration/listing_extras/attention_getter_listing_extra/delete_attention_getters)
- seller to buyer examples [Wayback 1](https://web.archive.org/web/*/http://geodesicsolutions.com/support/geocore-wiki/doku.php/id,startup_tutorial_and_checklist;feature_configuration;auction_specific_features;seller_added_option_fields;seller_to_buyer_examples) [Wayback 2](https://web.archive.org/web/*/http://geodesicsolutions.com/support/wiki/startup_tutorial_and_checklist/feature_configuration/auction_specific_features/seller_added_option_fields/seller_to_buyer_examples)
- seller to buyer option client side [Wayback 1](https://web.archive.org/web/*/http://geodesicsolutions.com/support/geocore-wiki/doku.php/id,startup_tutorial_and_checklist;feature_configuration;auction_specific_features;seller_added_option_fields;seller_to_buyer_option_client_side) [Wayback 2](https://web.archive.org/web/*/http://geodesicsolutions.com/support/wiki/startup_tutorial_and_checklist/feature_configuration/auction_specific_features/seller_added_option_fields/seller_to_buyer_option_client_side)
- seller to buyer option admin [Wayback 1](https://web.archive.org/web/*/http://geodesicsolutions.com/support/geocore-wiki/doku.php/id,startup_tutorial_and_checklist;feature_configuration;auction_specific_features;seller_added_option_fields;seller_to_buyer_option_admin) [Wayback 2](https://web.archive.org/web/*/http://geodesicsolutions.com/support/wiki/startup_tutorial_and_checklist/feature_configuration/auction_specific_features/seller_added_option_fields/seller_to_buyer_option_admin)
- seller added option fields [Wayback 1](https://web.archive.org/web/*/http://geodesicsolutions.com/support/geocore-wiki/doku.php/id,startup_tutorial_and_checklist;feature_configuration;auction_specific_features;seller_added_option_fields;start) [Wayback 2](https://web.archive.org/web/*/http://geodesicsolutions.com/support/wiki/startup_tutorial_and_checklist/feature_configuration/auction_specific_features/seller_added_option_fields/start)
- adding values [Wayback 1](https://web.archive.org/web/*/http://geodesicsolutions.com/support/geocore-wiki/doku.php/id,startup_tutorial_and_checklist;feature_configuration;field_configuration;multi_level_field;adding_values) [Wayback 2](https://web.archive.org/web/*/http://geodesicsolutions.com/support/wiki/startup_tutorial_and_checklist/feature_configuration/field_configuration/multi_level_field/adding_values)
- controlling display [Wayback 1](https://web.archive.org/web/*/http://geodesicsolutions.com/support/geocore-wiki/doku.php/id,startup_tutorial_and_checklist;feature_configuration;field_configuration;multi_level_field;controlling_display) [Wayback 2](https://web.archive.org/web/*/http://geodesicsolutions.com/support/wiki/startup_tutorial_and_checklist/feature_configuration/field_configuration/multi_level_field/controlling_display)
- manage multi level fields [Wayback 1](https://web.archive.org/web/*/http://geodesicsolutions.com/support/geocore-wiki/doku.php/id,startup_tutorial_and_checklist;feature_configuration;field_configuration;multi_level_field;manage_multi_level_fields) [Wayback 2](https://web.archive.org/web/*/http://geodesicsolutions.com/support/wiki/startup_tutorial_and_checklist/feature_configuration/field_configuration/multi_level_field/manage_multi_level_fields)
- multi level field [Wayback 1](https://web.archive.org/web/*/http://geodesicsolutions.com/support/geocore-wiki/doku.php/id,startup_tutorial_and_checklist;feature_configuration;field_configuration;multi_level_field;start) [Wayback 2](https://web.archive.org/web/*/http://geodesicsolutions.com/support/wiki/startup_tutorial_and_checklist/feature_configuration/field_configuration/multi_level_field/start)
- managing levels [Wayback 1](https://web.archive.org/web/*/http://geodesicsolutions.com/support/geocore-wiki/doku.php/id,startup_tutorial_and_checklist;feature_configuration;field_configuration;multi_level_field;managing_levels) [Wayback 2](https://web.archive.org/web/*/http://geodesicsolutions.com/support/wiki/startup_tutorial_and_checklist/feature_configuration/field_configuration/multi_level_field/managing_levels)
- template level display [Wayback 1](https://web.archive.org/web/*/http://geodesicsolutions.com/support/geocore-wiki/doku.php/id,startup_tutorial_and_checklist;feature_configuration;field_configuration;multi_level_field;template_level_display;start) [Wayback 2](https://web.archive.org/web/*/http://geodesicsolutions.com/support/wiki/startup_tutorial_and_checklist/feature_configuration/field_configuration/multi_level_field/template_level_display/start)
- listing details [Wayback 1](https://web.archive.org/web/*/http://geodesicsolutions.com/support/geocore-wiki/doku.php/id,startup_tutorial_and_checklist;feature_configuration;field_configuration;multi_level_field;template_level_display;listing_details) [Wayback 2](https://web.archive.org/web/*/http://geodesicsolutions.com/support/wiki/startup_tutorial_and_checklist/feature_configuration/field_configuration/multi_level_field/template_level_display/listing_details)
- category browsing [Wayback 1](https://web.archive.org/web/*/http://geodesicsolutions.com/support/geocore-wiki/doku.php/id,startup_tutorial_and_checklist;feature_configuration;field_configuration;multi_level_field;template_level_display;category_browsing) [Wayback 2](https://web.archive.org/web/*/http://geodesicsolutions.com/support/wiki/startup_tutorial_and_checklist/feature_configuration/field_configuration/multi_level_field/template_level_display/category_browsing)
- field comparison [Wayback 1](https://web.archive.org/web/*/http://geodesicsolutions.com/support/geocore-wiki/doku.php/id,startup_tutorial_and_checklist;feature_configuration;field_configuration;field_planning;field_comparison) [Wayback 2](https://web.archive.org/web/*/http://geodesicsolutions.com/support/wiki/startup_tutorial_and_checklist/feature_configuration/field_configuration/field_planning/field_comparison)
- field questions considerations [Wayback 1](https://web.archive.org/web/*/http://geodesicsolutions.com/support/geocore-wiki/doku.php/id,startup_tutorial_and_checklist;feature_configuration;field_configuration;field_planning;field_questions_considerations) [Wayback 2](https://web.archive.org/web/*/http://geodesicsolutions.com/support/wiki/startup_tutorial_and_checklist/feature_configuration/field_configuration/field_planning/field_questions_considerations)
- field planning [Wayback 1](https://web.archive.org/web/*/http://geodesicsolutions.com/support/geocore-wiki/doku.php/id,startup_tutorial_and_checklist;feature_configuration;field_configuration;field_planning;start) [Wayback 2](https://web.archive.org/web/*/http://geodesicsolutions.com/support/wiki/startup_tutorial_and_checklist/feature_configuration/field_configuration/field_planning/start)
- default install fields [Wayback 1](https://web.archive.org/web/*/http://geodesicsolutions.com/support/geocore-wiki/doku.php/id,startup_tutorial_and_checklist;feature_configuration;field_configuration;field_planning;default_install_fields) [Wayback 2](https://web.archive.org/web/*/http://geodesicsolutions.com/support/wiki/startup_tutorial_and_checklist/feature_configuration/field_configuration/field_planning/default_install_fields)
- built in dropdown [Wayback 1](https://web.archive.org/web/*/http://geodesicsolutions.com/support/geocore-wiki/doku.php/id,startup_tutorial_and_checklist;feature_configuration;multi_language_setup;changing_languages_on_client_side;built_in_dropdown) [Wayback 2](https://web.archive.org/web/*/http://geodesicsolutions.com/support/wiki/startup_tutorial_and_checklist/feature_configuration/multi_language_setup/changing_languages_on_client_side/built_in_dropdown)
- selection form [Wayback 1](https://web.archive.org/web/*/http://geodesicsolutions.com/support/geocore-wiki/doku.php/id,startup_tutorial_and_checklist;feature_configuration;multi_language_setup;changing_languages_on_client_side;selection_form) [Wayback 2](https://web.archive.org/web/*/http://geodesicsolutions.com/support/wiki/startup_tutorial_and_checklist/feature_configuration/multi_language_setup/changing_languages_on_client_side/selection_form)
- dynamic links [Wayback 1](https://web.archive.org/web/*/http://geodesicsolutions.com/support/geocore-wiki/doku.php/id,startup_tutorial_and_checklist;feature_configuration;multi_language_setup;changing_languages_on_client_side;dynamic_links) [Wayback 2](https://web.archive.org/web/*/http://geodesicsolutions.com/support/wiki/startup_tutorial_and_checklist/feature_configuration/multi_language_setup/changing_languages_on_client_side/dynamic_links)
- v16 default links [Wayback 1](https://web.archive.org/web/*/http://geodesicsolutions.com/support/geocore-wiki/doku.php/id,startup_tutorial_and_checklist;feature_configuration;multi_language_setup;changing_languages_on_client_side;v16_default_links) [Wayback 2](https://web.archive.org/web/*/http://geodesicsolutions.com/support/wiki/startup_tutorial_and_checklist/feature_configuration/multi_language_setup/changing_languages_on_client_side/v16_default_links)
- changing languages on client side [Wayback 1](https://web.archive.org/web/*/http://geodesicsolutions.com/support/geocore-wiki/doku.php/id,startup_tutorial_and_checklist;feature_configuration;multi_language_setup;changing_languages_on_client_side;start) [Wayback 2](https://web.archive.org/web/*/http://geodesicsolutions.com/support/wiki/startup_tutorial_and_checklist/feature_configuration/multi_language_setup/changing_languages_on_client_side/start)
- from scratch [Wayback 1](https://web.archive.org/web/*/http://geodesicsolutions.com/support/geocore-wiki/doku.php/id,startup_tutorial_and_checklist;feature_configuration;multi_language_setup;changing_languages_on_client_side;from_scratch) [Wayback 2](https://web.archive.org/web/*/http://geodesicsolutions.com/support/wiki/startup_tutorial_and_checklist/feature_configuration/multi_language_setup/changing_languages_on_client_side/from_scratch)
- editing exported text [Wayback 1](https://web.archive.org/web/*/http://geodesicsolutions.com/support/geocore-wiki/doku.php/id,startup_tutorial_and_checklist;feature_configuration;multi_language_setup;system_text_translation;editing_exported_text) [Wayback 2](https://web.archive.org/web/*/http://geodesicsolutions.com/support/wiki/startup_tutorial_and_checklist/feature_configuration/multi_language_setup/system_text_translation/editing_exported_text)
- system text translation [Wayback 1](https://web.archive.org/web/*/http://geodesicsolutions.com/support/geocore-wiki/doku.php/id,startup_tutorial_and_checklist;feature_configuration;multi_language_setup;system_text_translation;start) [Wayback 2](https://web.archive.org/web/*/http://geodesicsolutions.com/support/wiki/startup_tutorial_and_checklist/feature_configuration/multi_language_setup/system_text_translation/start)
- exporting text [Wayback 1](https://web.archive.org/web/*/http://geodesicsolutions.com/support/geocore-wiki/doku.php/id,startup_tutorial_and_checklist;feature_configuration;multi_language_setup;system_text_translation;exporting_text) [Wayback 2](https://web.archive.org/web/*/http://geodesicsolutions.com/support/wiki/startup_tutorial_and_checklist/feature_configuration/multi_language_setup/system_text_translation/exporting_text)
- importing edited text [Wayback 1](https://web.archive.org/web/*/http://geodesicsolutions.com/support/geocore-wiki/doku.php/id,startup_tutorial_and_checklist;feature_configuration;multi_language_setup;system_text_translation;importing_edited_text) [Wayback 2](https://web.archive.org/web/*/http://geodesicsolutions.com/support/wiki/startup_tutorial_and_checklist/feature_configuration/multi_language_setup/system_text_translation/importing_edited_text)
- [mysqli](https://geodesicsolutions.org/wiki/startup_tutorial_and_checklist/admin_controls/advanced_configurations/mysqli) [Wayback 1](https://web.archive.org/web/*/http://geodesicsolutions.com/support/geocore-wiki/doku.php/id,startup_tutorial_and_checklist;admin_controls;advanced_configurations;mysqli) [Wayback 2](https://web.archive.org/web/*/http://geodesicsolutions.com/support/wiki/startup_tutorial_and_checklist/admin_controls/advanced_configurations/mysqli)
- advanced configurations [Wayback 1](https://web.archive.org/web/*/http://geodesicsolutions.com/support/geocore-wiki/doku.php/id,startup_tutorial_and_checklist;admin_controls;advanced_configurations;start) [Wayback 2](https://web.archive.org/web/*/http://geodesicsolutions.com/support/wiki/startup_tutorial_and_checklist/admin_controls/advanced_configurations/start)
- quick user search [Wayback 1](https://web.archive.org/web/*/http://geodesicsolutions.com/support/geocore-wiki/doku.php/id,startup_tutorial_and_checklist;admin_controls;finding_users;quick_user_search) [Wayback 2](https://web.archive.org/web/*/http://geodesicsolutions.com/support/wiki/startup_tutorial_and_checklist/admin_controls/finding_users/quick_user_search)
- advanced user search [Wayback 1](https://web.archive.org/web/*/http://geodesicsolutions.com/support/geocore-wiki/doku.php/id,startup_tutorial_and_checklist;admin_controls;finding_users;advanced_user_search) [Wayback 2](https://web.archive.org/web/*/http://geodesicsolutions.com/support/wiki/startup_tutorial_and_checklist/admin_controls/finding_users/advanced_user_search)
- user list [Wayback 1](https://web.archive.org/web/*/http://geodesicsolutions.com/support/geocore-wiki/doku.php/id,startup_tutorial_and_checklist;admin_controls;finding_users;user_list) [Wayback 2](https://web.archive.org/web/*/http://geodesicsolutions.com/support/wiki/startup_tutorial_and_checklist/admin_controls/finding_users/user_list)
- finding users [Wayback 1](https://web.archive.org/web/*/http://geodesicsolutions.com/support/geocore-wiki/doku.php/id,startup_tutorial_and_checklist;admin_controls;finding_users;start) [Wayback 2](https://web.archive.org/web/*/http://geodesicsolutions.com/support/wiki/startup_tutorial_and_checklist/admin_controls/finding_users/start)
- reset admin pass [Wayback 1](https://web.archive.org/web/*/http://geodesicsolutions.com/support/geocore-wiki/doku.php/id,tutorials;admin;reset_admin_pass) [Wayback 2](https://web.archive.org/web/*/http://geodesicsolutions.com/support/wiki/tutorials/admin/reset_admin_pass)
- [tutorials](https://geodesicsolutions.org/wiki/tutorials) [Wayback 1](https://web.archive.org/web/*/http://geodesicsolutions.com/support/geocore-wiki/doku.php/id,tutorials) [Wayback 2](https://web.archive.org/web/*/http://geodesicsolutions.com/support/wiki/tutorials)

From: <https://geodesicsolutions.org/wiki/>- **Geodesic Solutions Community Wiki**

Permanent link: **<https://geodesicsolutions.org/wiki/wiki/corrupted?rev=1636119893>**

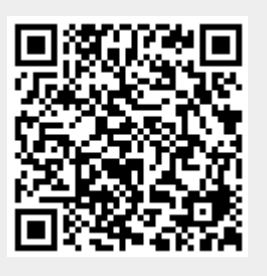

Last update: **2021/11/05 13:44**